# **Introduction**

Before you burn a CD with music or audio files, you should know what type of player you will be using. Some newer players can play CDs with MP3's on them. Other players require that you burn an Audio CD. Some recent car players will play both, consult your manual.

A data CD will hold approximately 90 MP3's or 6 to 7 hours of playing time. An Audio CD will hold approximately 15 songs or 80 minutes of playing time. Data DVDs (single layer) will hold approximately 600 MP3's or 40 hours of playing time.

FYI – recent car models will play audio from a USB Flash Drive. An 8GB drive will hold 800 to 1000 MP3's or 60 hours of playing time.

# **CD Vs. DVD Storage Capacity**

CDs and DVDs both are used for digital data storage, but a DVD is always used for larger files such as videos. There are a few ways to store data on CDs and DVDs, blank copies of which can be purchased at electronics stores.

### **CD-R**

The disc with the least amount of storage space is the CD-R, which can hold 700 MB, or approximately 80 minutes of audio.

### **CD-RW**

A CD-RW has the same storage capacity as a CD-R, but data can be removed and replaced, unlike the CD-R which can only be burned once.

### **DVD-R**

DVDs can hold significantly more data than CDs. DVD-Rs hold approximately 4.7 GB of data. And unlike CD-Rs, DVD-Rs can burn videos that can be watched directly on any DVD playing device.

### **DVD-RW**

A DVD-RW has the same storage capacity as a DVD-R, but its benefit is that it can be recorded multiple times. These discs are the best choice for people who use DVD video recorders with their TVs.

### Double Layer

Double layer discs available for blank CDs and DVDs offer twice the usual storage capacities.

## **Adding music to Windows Media Player**

- 1. If you're in Windows Media Player's **Now Playing** mode, click the **Switch to Library** button in the upper-right corner of the player
- 2. In the Player Library, click **Organize**
- 3. Click **Manage libraries** and then select **Music** to open the **Music Library Locations** dialog box

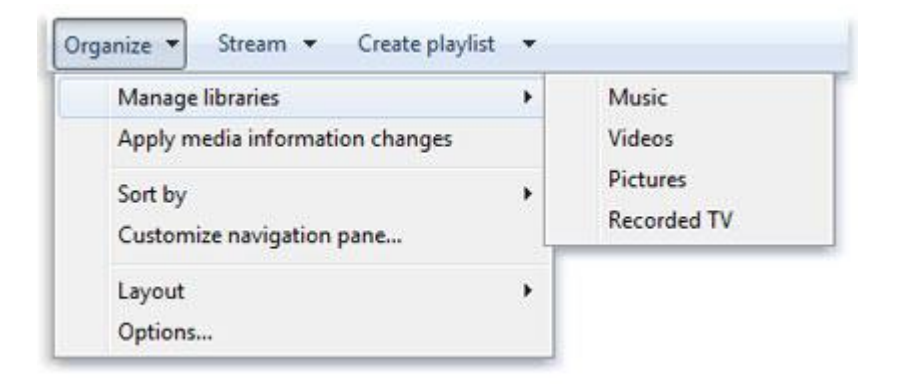

4. With the window open as shown below click Add

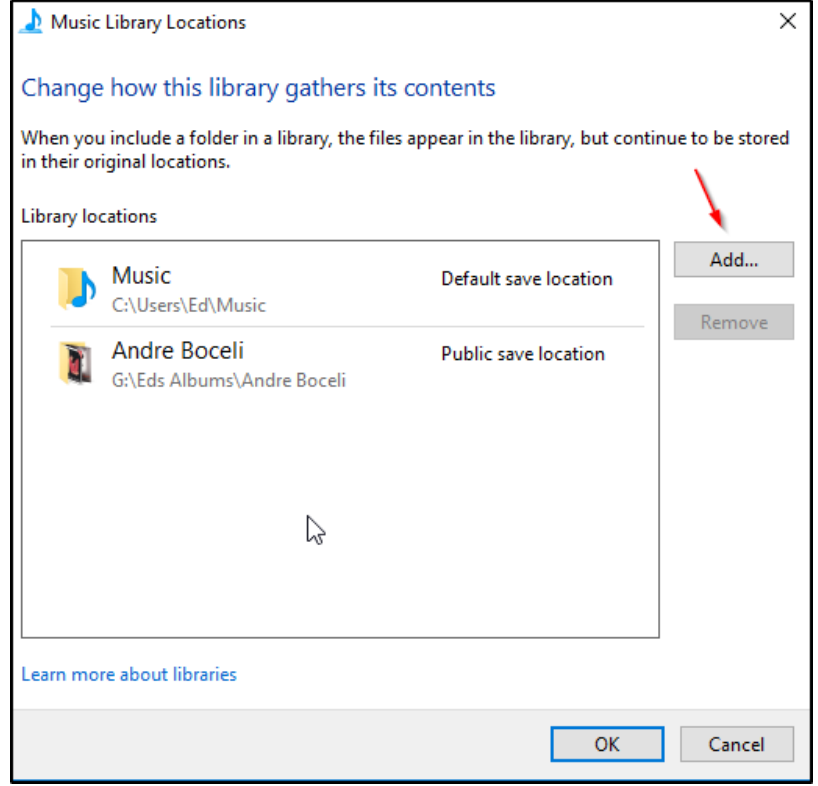

5. Navigate to a folder containing music and click **Include folder**, and then click **OK**

## **Burn and rip CDs**

#### Different discs you can burn

With Windows Media Player, you can burn three kinds of discs: audio CDs, data CDs, and data DVDs. To decide which kind of disc you should use, you'll need to think about what you want to copy, how much you're copying, and how you want to play the disc. This table helps you decide what type of disc to use.

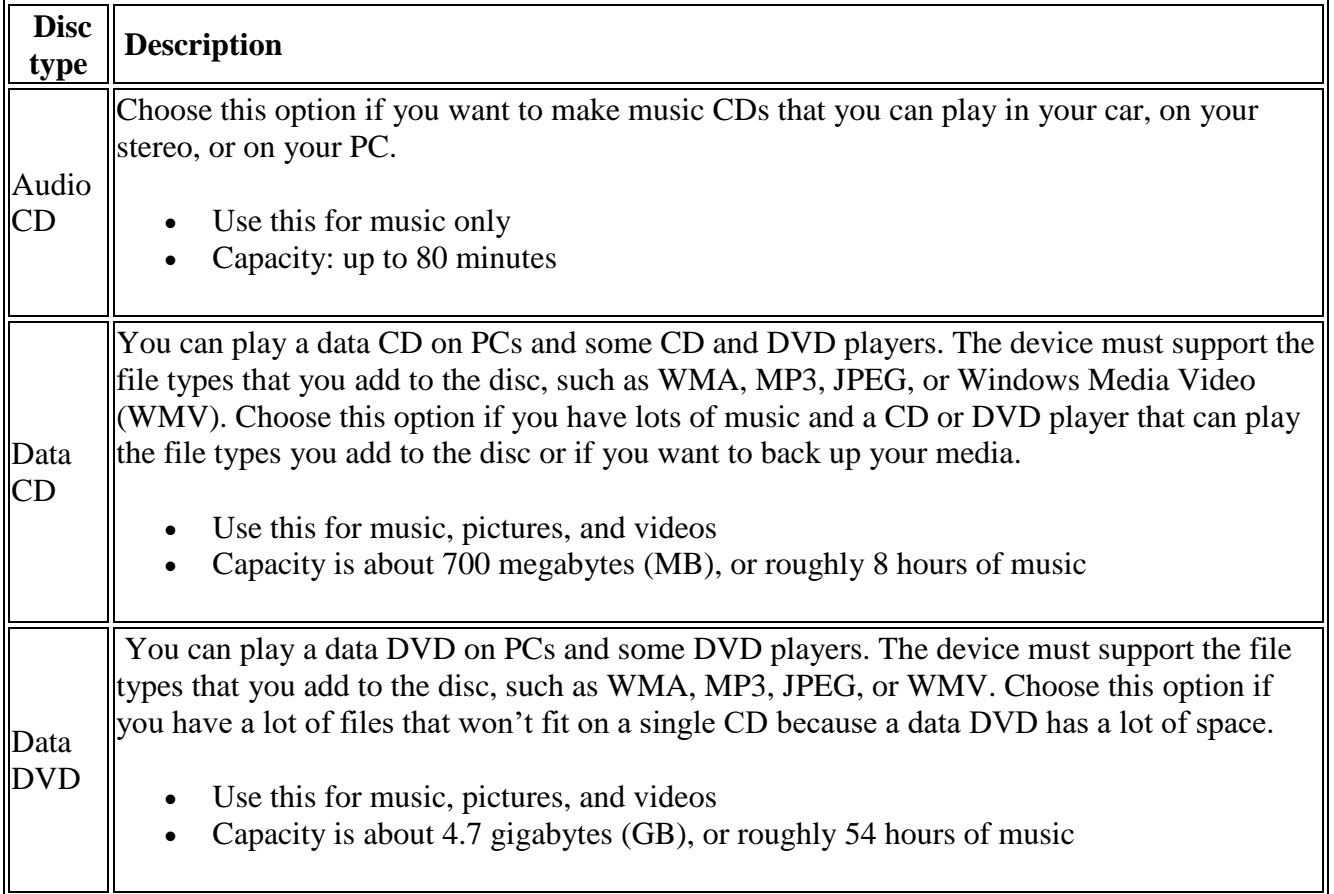

#### What you'll need

You'll need two things to get started:

- A CD or DVD recorder drive (also known as a CD or DVD burner).
- A blank CD or DVD.

### Burn an audio CD (or a data CD or DVD)

You can make a CD that stores about 80 minutes of music and will play in almost any CD player. Or you can make a data CD or DVD that can hold several hours of music (or many photos or short video clips) and will play in PCs. A data CD will work in CD players that support the file types copied to the disc.

### **Here's how to burn an audio CD:**

- 1. Insert a blank CD
- 2. Open **Windows Media Player**.
- 3. In the Player Library, select the **Burn** tab, select the **Burn options** button as shown below and then select **Audio CD**.

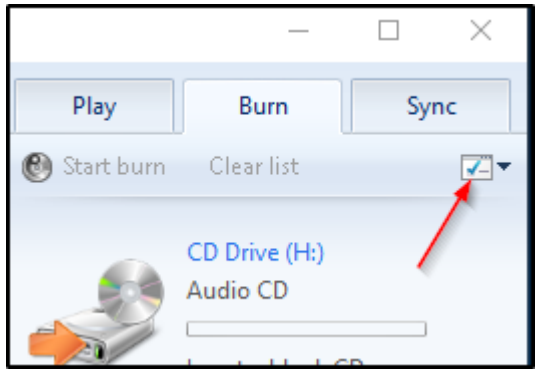

4. Search for the items in your Player Library that you want to burn to the disc, and then drag them to the list pane (on the right side of the Player Library) to create a burn list.

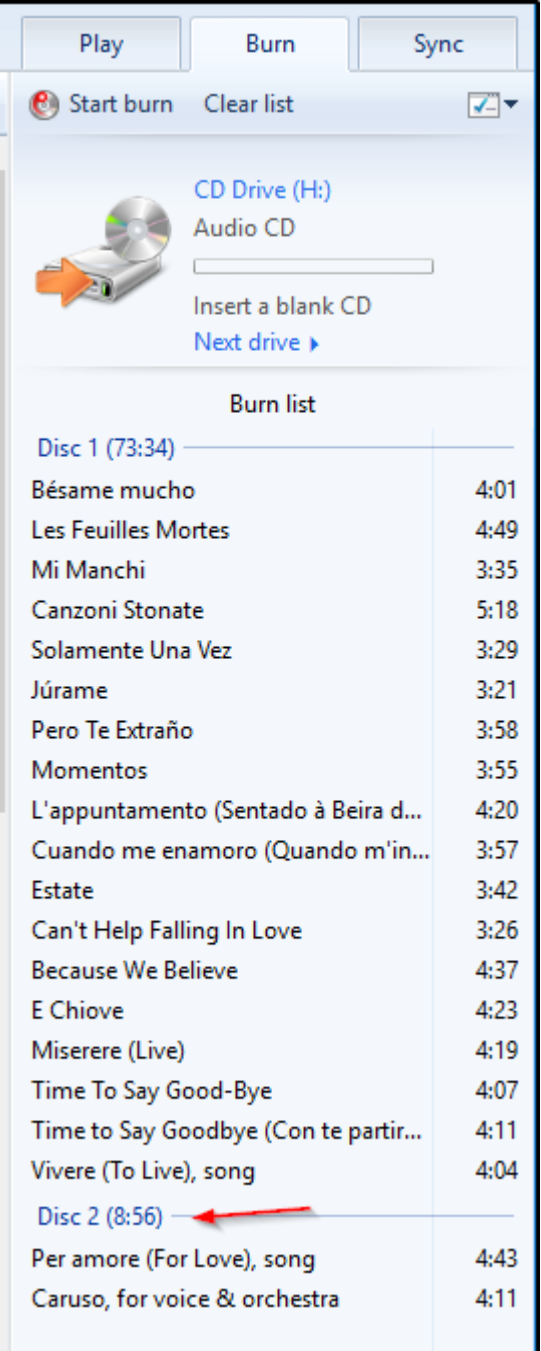

5. As you can see in the figure above I've added more songs than will fit on one CD. You have several choices, remove some songs (see tips below) or burn more than one CD. As you add songs to the Burn list you will see a progress bar as shown below. The figure below indicates that there is only room for 56 seconds more of audio so no more songs can be added.

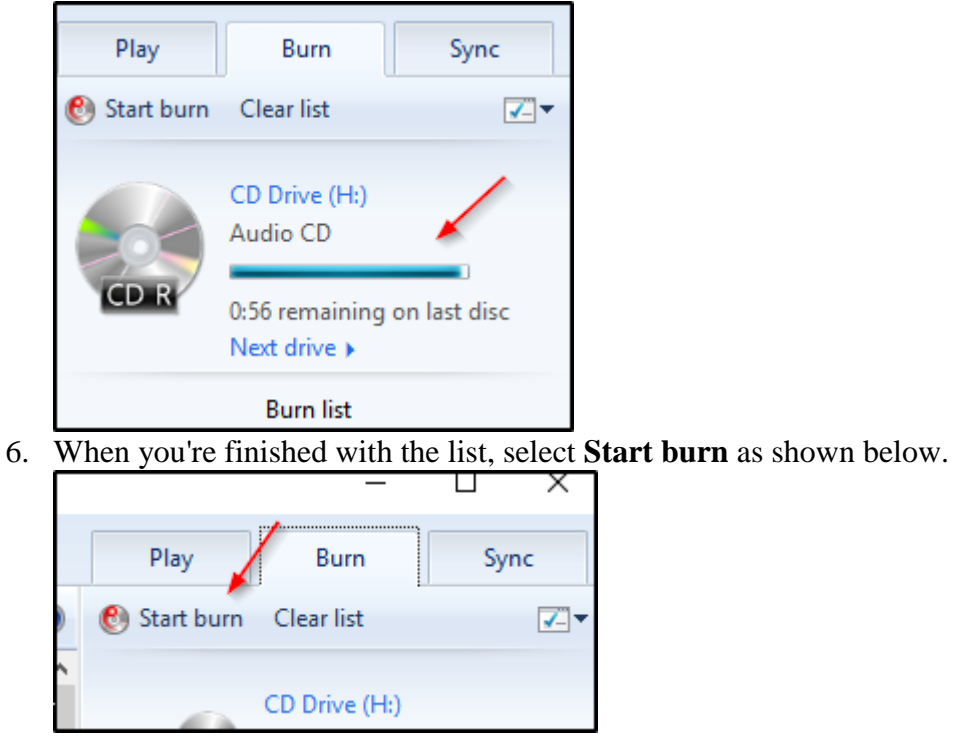

Tips

- If you want to change the order of the items in the burn list, drag them up or down in the list.
- If you want to remove an item from the burn list, right-click the item, and then select **Remove from list**. This removes the item from the burn list, but doesn't delete it from your PC.
- If your list has too many items for one disc, you can burn the remaining items to a second disc.